# **Molecule Documentation**

*Release 3.1.5*

**AUTHORS.rst**

**November 12, 2020**

## **CONTENTS**

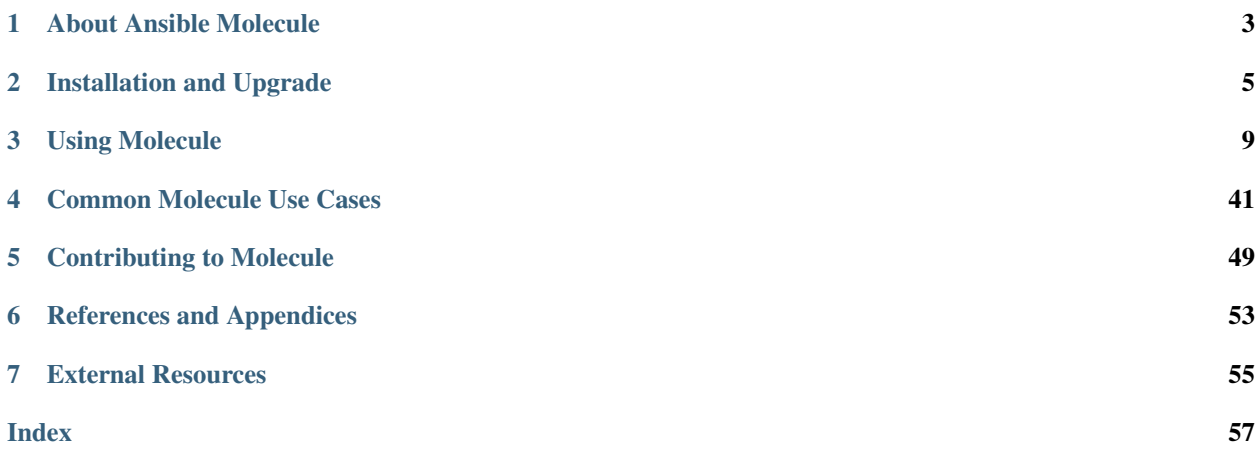

## **CHAPTER**

## **ABOUT ANSIBLE MOLECULE**

<span id="page-6-0"></span>Molecule project is designed to aid in the development and testing of [Ansible](https://ansible.com) roles.

Molecule provides support for testing with multiple instances, operating systems and distributions, virtualization providers, test frameworks and testing scenarios.

Molecule encourages an approach that results in consistently developed roles that are well-written, easily understood and maintained.

Molecule supports only the latest two major versions of Ansible (N/N-1), meaning that if the latest version is 2.9.x, we will also test our code with 2.8.x.

Once installed, the command line can be called using any of the methods below:

```
molecule ...
mol ... # same as above, introduced in 3.0.5
python3 -m molecule ... # python module calling method
```
#### **CHAPTER**

**TWO**

## **INSTALLATION AND UPGRADE**

## <span id="page-8-0"></span>**2.1 Installation**

This document assumes the developer has a basic understanding of python packaging, and how to install and manage python on the system executing Molecule.

## **2.1.1 Requirements**

Depending on the driver chosen, you may need to install additional OS packages. See INSTALL.rst, which is created when initializing a new scenario.

• Python  $>= 3.6$  with [Ansible](https://docs.ansible.com/ansible/latest/index.html)  $>= 2.8$ 

#### **CentOS 8**

\$ sudo yum install -y gcc python3-pip python3-devel openssl-devel python3-libselinux

#### **Ubuntu 16.x**

```
$ sudo apt-get update
$ sudo apt-get install -y python3-pip libssl-dev
```
### **2.1.2 Pip**

[pip](https://pip.pypa.io/en/latest/usage/) is the only supported installation method.

Warning: Ansible is not listed as a direct dependency of molecule package because we only call it as a command line tool. You may want to install it using your distribution package installer. If you want to also install a compatible version of ansible, make use of provided ansible or ansible-base extras:

\$ python3 -m pip install "molecule[ansible]" # or molecule[ansible-base]

Keep in mind that on selinux supporting systems, if you install into a virtual environment, you may face [issue](https://github.com/ansible/ansible/issues/34340) even if selinux is not enabled or is configured to be permissive.

It is your responsibility to assure that soft dependencies of Ansible are available on your controller or host machines.

Warning: It is highly recommended that you install molecule in a [virtual environment.](https://virtualenv.pypa.io/en/latest/user_guide.html) This will provide a modern copy of [setuptools](https://pypi.org/project/setuptools/) which is mandatory in order for molecule to be installed successfully and function correctly. If you cannot use a virtual environment then you can attempt a package upgrade with the following:

\$ python3 -m pip install --upgrade --user setuptools

Warning: Pip v19 series has an [isolation bug](https://github.com/pypa/pip/issues/6264) of setuptools being exposed to the package build env. That is why it's highly recommended to upgrade user setuptools even when using a proper virtualenv as shown above.

#### **Requirements**

Depending on the driver chosen, you may need to install additional python packages. See the driver's documentation or INSTALL.rst, which is created when initializing a new scenario.

#### **Install**

Install Molecule:

\$ python3 -m pip install --user "molecule[lint]"

Molecule uses the "delegated" driver by default. Other drivers can be installed seperately from PyPI, such as the molecule-docker driver. If you would like to use docker as the molecule driver, the installation command would look like this:

\$ python3 -m pip install --user "molecule[docker,lint]"

Other drivers, such as molecule-podman, molecule-vagrant, molecule-azure or molecule-hetzner are also available.

Installing molecule package also installed its main script molecule, usually in PATH. Users should know that molecule can also be called as a python module, using python  $-m$  molecule .... This alternative method has some benefits:

- allows to explicitly control which python interpreter is used by molecule
- allows molecule installation at user level without even needing to have the script in PATH.

Note: We also have a continuous pre-release process which is provided for early adoption and feedback purposes only. It is available from [test.pypi.org/project/molecule](https://test.pypi.org/project/molecule/) and can be installed like so:

```
python3 -m pip install \
  --index-url https://test.pypi.org/simple \
  --extra-index-url https://pypi.org/simple \
 molecule==2.21.dev46
```
Where 2.21.dev46 is the latest available pre-release version. Please check the [release history](https://test.pypi.org/project/molecule/#history) listing for the available releases.

## **2.1.3 Docker**

We publish molecule images via [quay.io](https://quay.io/repository/ansible/molecule) where the following tags are available:

- latest: latest master branch build, which should be viewed as unstable
- 2.20: Git based tags
- 2.20a1: Pre-releases tags

Please see the [tags listing](https://quay.io/repository/ansible/molecule?tab=tags) for available tags.

Please see *[Docker](#page-44-1)* for usage.

## **2.1.4 Source**

Due to the rapid pace of development on this tool, you might want to install and update a bleeding-edge version of Molecule from Git.

Follow the instructions below to do the initial install and subsequent updates.

The package distribution that you'll get installed will be autogenerated and will contain a commit hash information making it easier to refer to certain unstable version should the need to send a bug report arise.

Warning: Please avoid using  $-\text{editable}/-\text{e}$  [development mode](https://setuptools.readthedocs.io/en/latest /setuptools.html#development-mode) when installing Molecule with Pip. This not very well supported and only needed when doing development. For contributing purposes, you can rely on the tox command line interface. Please see *[our testing guide](#page-53-0)* for further details.

#### **Requirements**

#### **CentOS 8**

```
$ sudo yum install -y libffi-devel git
```
### **Ubuntu 16.x**

```
$ sudo apt-get install -y libffi-dev git
```
#### **Install**

\$ python3 -m pip install -U git+https://github.com/ansible-community/molecule

### **CHAPTER**

## **THREE**

## **USING MOLECULE**

## <span id="page-12-1"></span><span id="page-12-0"></span>**3.1 Getting Started Guide**

The following guide will step through an example of developing and testing a new Ansible role. After reading this guide, you should be familiar with the basics of how to use Molecule and what it can offer.

#### **Contents**

- *[Getting Started Guide](#page-12-1)*
	- *[Creating a new role](#page-12-2)*
	- *[Molecule Scenarios](#page-13-0)*
	- *[The Scenario Layout](#page-13-1)*
	- *Inspecting the* [molecule.yml](#page-13-2)
	- *[Run test sequence commands](#page-14-0)*
	- *[Run a full test sequence](#page-14-1)*

Note: In order to complete this guide by hand, you will need to additionally install [Docker.](https://docs.docker.com/) Molecule requires an external Python dependency for the Docker driver which is provided when installing Molecule using  $p \text{ i}p$  install 'molecule[docker]'.

## <span id="page-12-2"></span>**3.1.1 Creating a new role**

Molecule uses [galaxy](https://docs.ansible.com/ansible/2.9/galaxy/dev_guide.html) under the hood to generate conventional role layouts. If you've ever worked with Ansible roles before, you'll be right at home. If not, please review the [Roles](https://docs.ansible.com/ansible/2.9/user_guide/playbooks_reuse_roles.html) guide to see what each folder is responsible for.

To generate a new role with Molecule, simply run:

```
$ molecule init role my-new-role
```
You should then see a my-new-role folder in your current directory.

```
Note: For future reference, if you want to initialize Molecule within an existing role, you would use the molecule
init scenario -r my-role-name command from within the role's directory (e.g. my-role-name/).
```
## <span id="page-13-0"></span>**3.1.2 Molecule Scenarios**

You will notice one new folder which is the molecule folder.

In this folder is a single *[Scenario](#page-40-0)* called default.

Scenarios are the starting point for a lot of powerful functionality that Molecule offers. For now, we can think of a scenario as a test suite for your newly created role. You can have as many scenarios as you like and Molecule will run one after the other.

## <span id="page-13-1"></span>**3.1.3 The Scenario Layout**

Within the molecule/default folder, we find a number of files and directories:

```
$ 1sINSTALL.rst molecule.yml converge.yml verify.yml
```
- INSTALL, rst contains instructions on what additional software or setup steps you will need to take in order to allow Molecule to successfully interface with the driver.
- molecule.yml is the central configuration entrypoint for Molecule. With this file, you can configure each tool that Molecule will employ when testing your role.
- converge.yml is the playbook file that contains the call for your role. Molecule will invoke this playbook with ansible-playbook and run it against an instance created by the driver.
- verify.yml is the Ansible file used for testing as Ansible is the default *[Verifier](#page-41-0)*. This allows you to write specific tests against the state of the container after your role has finished executing. Other verifier tools are available (Note that [TestInfra](https://testinfra.readthedocs.io/en/latest/index.html) was the default verifier prior to molecule version 3).

## <span id="page-13-2"></span>**3.1.4 Inspecting the molecule.yml**

The molecule.yml is for configuring Molecule. It is a [YAML](https://yaml.org/) file whose keys represent the high level components that Molecule provides. These are:

- The *[Dependency](#page-30-0)* manager. Molecule uses [galaxy](https://docs.ansible.com/ansible/2.9/galaxy/dev_guide.html) by default to resolve your role dependencies.
- The *[Driver](#page-32-0)* provider. Molecule uses [Docker](https://docs.docker.com/) by default. Molecule uses the driver to delegate the task of creating instances.
- The *[Lint](#page-34-0)* command. Molecule can call external commands to ensure that best practices are encouraged.
- The *[Platforms](#page-34-1)* definitions. Molecule relies on this to know which instances to create, name and to which group each instance belongs. If you need to test your role against multiple popular distributions (CentOS, Fedora, Debian), you can specify that in this section.
- The *[Provisioner](#page-35-0)*. Molecule only provides an Ansible provisioner. Ansible manages the life cycle of the instance based on this configuration.
- The *[Scenario](#page-40-0)* definition. Molecule relies on this configuration to control the scenario sequence order.
- The *[Verifier](#page-41-0)* framework. Molecule uses Ansible by default to provide a way to write specific state checking tests (such as deployment smoke tests) on the target instance.

## <span id="page-14-0"></span>**3.1.5 Run test sequence commands**

Let's create the first Molecule managed instance with the Docker driver.

First, ensure that [Docker](https://docs.docker.com/) is running with the typical sanity check:

\$ docker run hello-world

Now, we can tell Molecule to create an instance with:

\$ molecule create

We can verify that Molecule has created the instance and they're up and running with:

\$ molecule list

Now, let's add a task to our tasks/main.yml like so:

```
- name: Molecule Hello World!
 debug:
   msg: Hello, World!
```
We can then tell Molecule to test our role against our instance with:

\$ molecule converge

If we want to manually inspect the instance afterwards, we can run:

\$ molecule login

We now have a free hand to experiment with the instance state.

Finally, we can exit the instance and destroy it with:

\$ molecule destroy

Note: If Molecule reports any errors, it can be useful to pass the  $-\text{debug}$  option to get more verbose output.

## <span id="page-14-1"></span>**3.1.6 Run a full test sequence**

Molecule provides commands for manually managing the lifecyle of the instance, scenario, development and testing tools. However, we can also tell Molecule to manage this automatically within a *[Scenario](#page-40-0)* sequence.

The full lifecycle sequence can be invoked with:

```
$ molecule test
```
Note: It can be particularly useful to pass the --destroy=never flag when invoking molecule test so that you can tell Molecule to run the full sequence but not destroy the instance if one step fails.

## **3.2 Continuous integration**

Molecule output will use ANSI colors if stdout is an interactive TTY and TERM value seems to support it. You can define PY\_COLORS=1 to force use of ANSI colors, which can be handly for some CI systems.

## **3.2.1 GitHub Actions**

[GitHub Actions](https://github.com/features/actions) runs a CI pipeline, much like any others, that's built into GitHub.

An action to clone a repo as molecule\_demo, and run molecule test in ubuntu.

```
---
name: Molecule Test
on: [push, pull_request]
jobs:
 build:
    runs-on: ubuntu-latest
    strategy:
     max-parallel: 4
      matrix:
        python-version: [3.6, 3.7]
    steps:
      - uses: actions/checkout@v2
        with:
          path: molecule_demo
      - name: Set up Python ${{ matrix.python-version }}
        uses: actions/setup-python@v2
        with:
          python-version: ${{ matrix.python-version }}
      - name: Install dependencies
        run: |
          sudo apt install docker
          python3 -m pip install --upgrade pip
          python3 -m pip install -r requirements.txt
      - name: Test with molecule
        run: |
          molecule test
```
If you need access to requirements in private repositories, [create a token](https://help.github.com/en/github/authenticating-to-github/creating-a-personal-access-token-for-the-command-line) with the required privileges, then define a GIT\_CREDENTIALS secret for your repository with a value looking like *https://username:token@github.com/*, and finaly add the following step before *Test with molecule*

```
- name: Setup git credentials
 uses: fusion-engineering/setup-git-credentials@v2
 with:
   credentials: ${{secrets.GIT_CREDENTIALS}}
```
## **3.2.2 Travis CI**

[Travis](https://travis-ci.com/) is a CI platform, which can be used to test Ansible roles.

A .travis.yml testing a role named foo1 with the Docker driver.

```
---
sudo: required
language: python
services:
  - docker
install:
 - python3 -m pip install molecule
 # - python3 -m pip install required driver (e.g. docker, shade, boto, apache-
\rightarrowlibcloud)
script:
  - molecule test
```
A .travis.yml using [Tox](https://tox.readthedocs.io/en/latest) as described below.

```
---
sudo: required
language: python
services:
  - docker
install:
  - python3 -m pip install tox-travis
script:
  - tox
```
## **3.2.3 Gitlab CI**

[Gitlab](https://gitlab.com) includes its own CI. Pipelines are usually defined in a .  $q$ itlab-ci.yml file in the top folder of a repository, to be run on Gitlab Runners.

Here is an example using Docker in Docker

```
---
image: docker:stable-dind
services:
  - docker:dind
before_script:
 - apk add --no-cache
   python3 python3-dev py3-pip gcc git curl build-base
   autoconf automake py3-cryptography linux-headers
   musl-dev libffi-dev openssl-dev openssh
  - docker info
  - python3 --version
  - python3 -m pip install ansible molecule[docker]
  - ansible --version
  - molecule --version
molecule:
  stage: test
```
(continues on next page)

```
script:
  - cd roles/testrole && molecule test
```
GitLab Runner is used to run your jobs and send the results back to GitLab. By tagging a Runner for the types of jobs it can handle, you can make sure shared Runners will only run the jobs they are equipped to run.

Here is another example using Docker, virtualenv and tags on Centos 7.

```
---
stages:
  - test
variables:
 PIP_CACHE_DIR: "$CI_PROJECT_DIR/.pip"
  GIT_STRATEGY: clone
cache:
 paths:
    - .pip/
    - virtenv/
before_script:
  - python -V
  - pip install virtualenv
   - virtualenv virtenv
  - source virtenv/bin/activate
  - pip install ansible molecule docker
  - ansible --version
  - molecule --version
  - docker --version
molecule:
  stage: test
  tags:
    - molecule-jobs
script:
  - molecule test
```
## **3.2.4 Jenkins Pipeline**

[Jenkins](https://jenkins.io/doc/book/pipeline/jenkinsfile) projects can also be defined in a file, by default named *Jenkinsfile* in the top folder of a repository. Two syntax are available, Declarative and Scripted. Here is an example using the declarative syntax, setting up a virtualenv and testing an Ansible role via Molecule.

```
pipeline {
 agent {
   // Node setup : minimal centos7, plugged into Jenkins, and
    // git config --global http.sslVerify false
   // sudo yum -y install https://centos7.iuscommunity.org/ius-release.rpm
    // sudo yum -y install python36u python36u-pip python36u-devel git curl gcc
    // git config --global http.sslVerify false
   // sudo curl -fsSL get.docker.com | bash
    label 'Molecule_Slave'
  }
```

```
(continues on next page)
```

```
stages {
   stage ('Get latest code') {
     steps {
       checkout scm
     }
   }
   stage ('Setup Python virtual environment') {
     steps {
       \mathrm{sh}^{-1.1.1}export HTTP_PROXY=http://10.123.123.123:8080
         export HTTPS_PROXY=http://10.123.123.123:8080
         pip3.6 install virtualenv
         virtualenv virtenv
         source virtenv/bin/activate
         python3 -m pip install --upgrade ansible molecule docker
        '''}
   }
   stage ('Display versions') {
     steps {
       sh '''
         source virtenv/bin/activate
         docker -v
         python -V
         ansible --version
         molecule --version
        '''}
   }
   stage ('Molecule test') {
     steps {
       sh '''
        source virtenv/bin/activate
        molecule test
       '''}
    }
  }
}
```
The following *Jenkinsfile* uses the official 'quay.io/ansible/molecule' image.

```
pipeline {
 agent {
   docker {
      image 'quay.io/ansible/molecule'
      args '-v /var/run/docker.sock:/var/run/docker.sock'
    }
  }
```
(continues on next page)

```
stages {
  stage ('Display versions') {
    steps {
     sh<sup>'''</sup>
       docker -v
       python -V
        ansible --version
       molecule --version
      '''}
 }
 stage ('Molecule test') {
    steps {
      sh 'sudo molecule test --all'
    }
  }
} // close stages
  } // close pipeline
```
Note: For Jenkins to work properly using a *Multibranch Pipeline* or a *GitHub Organisation* - as used by Blue Ocean, the role name in the scenario converge.yml should be changed to perform a lookup of the role root directory. For example :

```
---
- name: Converge
 hosts: all
 roles:
    - role: "{{ lookup('env', 'MOLECULE_PROJECT_DIRECTORY') | basename }}"
```
This is the cleaner of the current choices. See [issue1567\\_comment](https://github.com/ansible-community/molecule/issues/1567#issuecomment-436876722) for additional detail.

### **3.2.5 Tox**

[Tox](https://tox.readthedocs.io/en/latest) is a generic virtualenv management, and test command line tool. [Tox](https://tox.readthedocs.io/en/latest) can be used in conjunction with [Factors](http://tox.readthedocs.io/en/latest/config.html#factors-and-factor-conditional-settings) and Molecule, to perform scenario tests.

To test the role against multiple versions of Ansible.

```
[tox]
minversion = 1.8
envlist = py(27)-ansible\{20, 21, 22\}skipsdist = true
[testenv]
passenv = *deps =
   -rrequirements.txt
   ansible20: ansible==2.0.2.0
   ansible21: ansible==2.1.2.0
    ansible22: ansible==2.2.0.0
```
(continues on next page)

```
commands =
   molecule test
```
To view the factor generated tox environments run *tox -l*.

If using the [–parallel functionality](https://tox.readthedocs.io/en/latest/config.html#cmdoption-tox-p) of Tox (version 3.7 onwards), Molecule must be made aware of the parallel testing by setting a MOLECULE\_EPHEMERAL\_DIRECTORY environment variable per environment. In addition, we export a TOX\_ENVNAME environment variable, it's the name of our tox env.

```
[tox]
minversion = 3.7
envlist = py{36} ansible{23,24}skipsdist = true
[testenv]
deps =
   -rrequirements.txt
   ansible23: ansible==2.3
   ansible24: ansible==2.4
commands =
   molecule test
setenv =
    TOX_ENVNAME={envname}
    MOLECULE EPHEMERAL DIRECTORY=/tmp/{envname}
```
You also must include the TOX\_ENVNAME variable in name of each platform in molecule.yml configuration file. This way, their names won't create any conflict.

```
---
dependency:
  name: galaxy
driver:
  name: docker
platforms:
  - name: instance1-$TOX_ENVNAME
   image: mariadb
  - name: instance2-$TOX_ENVNAME
   image: retr0h/centos7-systemd-ansible:latest
    privileged: True
    command: /usr/sbin/init
provisioner:
  name: ansible
verifier:
  name: testinfra
```
## **3.3 Command Line Reference**

## **3.3.1 Check**

**class** molecule.command.check.**Check** Check Command Class.

> **molecule** check Target the default scenario.

<span id="page-21-1"></span>**molecule** check --scenario-name foo Targeting a specific scenario.

**molecule** --debug check Executing with *debug*.

**molecule** --base-config base.yml check Executing with a *base-config*.

**molecule** --env-file foo.yml check Load an env file to read variables from when rendering molecule.yml.

```
molecule check --parallel
    Run in parallelizable mode.
```
Initialize code for all command classes.

**Parameters**  $c - An$  **instance of a Molecule config.** 

Returns None

### **3.3.2 Clean Up**

```
class molecule.command.cleanup.Cleanup
    Cleanup Command Class.
```
This action has cleanup and is not enabled by default. See the provisioner's documentation for further details.

**molecule** cleanup Target the default scenario.

**molecule** cleanup --scenario-name foo Targeting a specific scenario.

**molecule** --debug cleanup Executing with *debug*.

```
molecule --base-config base.yml cleanup
    Executing with a base-config.
```
**molecule** --env-file foo.yml cleanup Load an env file to read variables when rendering molecule.yml.

Initialize code for all command classes.

**Parameters**  $c - An$  **instance of a Molecule config.** 

Returns None

#### **3.3.3 Converge**

Converge will execute the sequence necessary to converge the instances.

```
class molecule.command.converge.Converge
    Converge Command Class.
    molecule converge
         Target the default scenario.
```

```
molecule converge --scenario-name foo
    Targeting a specific scenario.
```

```
molecule converge -- -vvv --tags foo, bar
```
Providing additional command line arguments to the *ansible-playbook* command. Use this option with care, as there is no sanitation or validation of input. Options passed on the CLI override options provided in provisioner's *options* section of *molecule.yml*.

```
molecule --debug converge
    Executing with debug.
```

```
molecule --base-config base.yml converge
    Executing with a base-config.
```

```
molecule --env-file foo.yml converge
    Load an env file to read variables from when rendering molecule.yml.
```
Initialize code for all command classes.

**Parameters**  $c$  – An instance of a Molecule config.

Returns None

## **3.3.4 Create**

```
class molecule.command.create.Create
    Create Command Class.
```
**molecule** create Target the default scenario.

```
molecule create --scenario-name foo
    Targeting a specific scenario.
```

```
molecule create --driver-name foo
    Targeting a specific driver.
```

```
molecule --debug create
    Executing with debug.
```

```
molecule --base-config base.yml create
    Executing with a base-config.
```
**molecule** --env-file foo.yml create Load an env file to read variables from when rendering molecule.yml.

Initialize code for all command classes.

**Parameters**  $c - An$  **instance of a Molecule config.** 

Returns None

### **3.3.5 Dependency**

```
class molecule.command.dependency.Dependency
    Dependency Command Class.
    molecule dependency
         Target the default scenario.
    molecule dependency --scenario-name foo
         Targeting a specific scenario.
```
<span id="page-23-0"></span>**molecule** --debug dependency Executing with *debug*.

- **molecule** --base-config base.yml dependency Executing with a *base-config*.
- **molecule** --env-file foo.yml dependency Load an env file to read variables from when rendering molecule.yml.

Initialize code for all command classes.

**Parameters**  $c - An$  **instance of a Molecule config.** 

Returns None

### **3.3.6 Destroy**

```
class molecule.command.destroy.Destroy
    Destroy Command Class.
    molecule destroy
         Target the default scenario.
    molecule destroy --scenario-name foo
         Targeting a specific scenario.
```
**molecule** destroy --all Target all scenarios.

```
molecule destroy --driver-name foo
    Targeting a specific driver.
```
**molecule** --debug destroy Executing with *debug*.

```
molecule --base-config base.yml destroy
    Executing with a base-config.
```
**molecule** --env-file foo.yml destroy Load an env file to read variables from when rendering molecule.yml.

**molecule** destroy --parallel Run in parallelizable mode.

Initialize code for all command classes.

**Parameters**  $c - An$  **instance of a Molecule config.** 

Returns None

### **3.3.7 Idempotence**

```
class molecule.command.idempotence.Idempotence
     Runs the converge step a second time. If no tasks will be marked as changed the scenario will be considered
     idempotent.
```
**molecule** idempotence Target the default scenario.

**molecule** idempotence --scenario-name foo Targeting a specific scenario.

```
molecule --debug idempotence
    Executing with debug.
```
- **molecule** --base-config base.yml idempotence Executing with a *base-config*.
- **molecule** --env-file foo.yml idempotence Load an env file to read variables from when rendering molecule.yml.

Initialize code for all command classes.

**Parameters**  $c - An$  **instance of a Molecule config.** 

Returns None

## **3.3.8 Init**

```
class molecule.command.init.role.Role
    Init Role Command Class.
```
**molecule** init role foo

Initialize a new role.

Initialize a new role using ansible-galaxy and include default molecule directory. Please refer to the init scenario command in order to generate a custom molecule scenario.

Construct Role.

```
class molecule.command.init.scenario.Scenario
    Scenario Class.
```

```
molecule init scenario bar --role-name foo
     Initialize a new scenario. In order to customise the role, please refer to the init role command.
```

```
cd foo; molecule init scenario bar --role-name foo
    Initialize an existing role with Molecule:
```

```
cd foo; molecule init scenario bar --role-name foo
    Initialize a new scenario using a local cookiecutter template for the driver configuration.
```
Construct Scenario.

## **3.3.9 Lint**

```
class molecule.command.lint.Lint
     Lint command executes external linters.
```
You need to remember to install those linters. For convenience, there is a package extra that installs the most common ones, use it like python3 -m pip install "molecule[lint]".

```
molecule lint
     Target the default scenario.
```

```
molecule lint --scenario-name foo
    Targeting a specific scenario.
```

```
molecule --debug lint
    Executing with debug.
```

```
molecule --base-config base.yml lint
    Executing with a base-config.
```

```
molecule --env-file foo.yml lint
```
Load an env file to read variables from when rendering molecule.yml.

Initialize code for all command classes.

**Parameters**  $c - An$  **instance of a Molecule config.** 

Returns None

## **3.3.10 List**

```
class molecule.command.list.List
     List command shows information about current scenarios.
```
**molecule** list Target the default scenario.

**molecule** list --scenario-name foo Targeting a specific scenario.

**molecule** list --format plain Machine readable plain text output.

**molecule** list --format yaml Machine readable yaml output.

**molecule** --debug list Executing with *debug*.

```
molecule --base-config base.yml list
    Executing with a base-config.
```

```
molecule --env-file foo.yml list
    Load an env file to read variables from when rendering molecule.yml.
```
Initialize code for all command classes.

**Parameters**  $c - An$  **instance of a Molecule config.** 

Returns None

## **3.3.11 Login**

```
class molecule.command.login.Login
     Login Command Class.
     molecule login
         Target the default scenario.
     molecule login --scenario-name foo
         Targeting a specific scenario.
     molecule login --host hostname
         Targeting a specific running host.
     molecule login --host hostname --scenario-name foo
         Targeting a specific running host and scenario.
     molecule --debug login
         Executing with debug.
```

```
molecule --base-config base.yml login
    Executing with a base-config.
```
**molecule** --env-file foo.yml login Load an env file to read variables from when rendering molecule.yml.

Construct Login.

## **3.3.12 Matrix**

Matrix will display the subcommand's ordered list of actions, which can be changed in [scenario](https://molecule.readthedocs.io/en/latest/configuration.html#scenario) configuration.

```
class molecule.command.matrix.Matrix
    Matric Command Class.
    molecule matrix subcommand
```
Target the default scenario.

- **molecule** matrix --scenario-name foo subcommand Targeting a specific scenario.
- **molecule** --debug matrix subcommand Executing with *debug*.
- **molecule** --base-config base.yml matrix subcommand Executing with a *base-config*.
- **molecule** --env-file foo.yml matrix subcommand Load an env file to read variables from when rendering molecule.yml.

Initialize code for all command classes.

**Parameters**  $c - An$  **instance of a Molecule config.** 

Returns None

### **3.3.13 Prepare**

```
class molecule.command.prepare.Prepare
```
This action is for the purpose of preparing a molecule managed instance before the [molecule.command.](#page-21-0) converge. Converge action is run.

Tasks contained within the prepare.yml playbook in the scenario directory will be run remotely on the managed instance. This action is run only once per test sequence.

```
molecule prepare
    Target the default scenario.
```
**molecule** prepare --scenario-name foo Targeting a specific scenario.

**molecule** prepare --driver-name foo Targeting a specific driver.

**molecule** prepare --force Force the execution fo the prepare playbook.

**molecule** --debug prepare Executing with *debug*.

<span id="page-27-0"></span>**molecule** --base-config base.yml prepare Executing with a *base-config*.

**molecule** --env-file foo.yml prepare Load an env file to read variables from when rendering molecule.yml.

Initialize code for all command classes.

**Parameters**  $c$  – An instance of a Molecule config.

Returns None

## **3.3.14 Side Effect**

**class** molecule.command.side\_effect.**SideEffect** This action has side effects and not enabled by default.

See the provisioners documentation for further details.

**molecule** side-effect Target the default scenario.

```
molecule side-effect --scenario-name foo
    Targeting a specific scenario.
```
**molecule** --debug side-effect Executing with *debug*.

```
molecule --base-config base.yml side-effect
    Executing with a base-config.
```

```
molecule --env-file foo.yml side-effect
    Load an env file to read variables from when rendering molecule.yml.
```
Initialize code for all command classes.

**Parameters**  $c$  – An instance of a Molecule config.

Returns None

### **3.3.15 Syntax**

```
class molecule.command.syntax.Syntax
     Syntax Command Class.
     molecule syntax
         Target the default scenario.
     molecule syntax --scenario-name foo
         Targeting a specific scenario.
    molecule --debug syntax
         Executing with debug.
     molecule --base-config base.yml syntax
         Executing with a base-config.
     molecule --env-file foo.yml syntax
         Load an env file to read variables from when rendering molecule.yml.
```
Initialize code for all command classes.

<span id="page-28-0"></span>**Parameters**  $c - An$  **instance of a Molecule config.** 

Returns None

### **3.3.16 Test**

Test will execute the sequence necessary to test the instances.

```
class molecule.command.test.Test
     Test Command Class.
     molecule test
         Target the default scenario.
     molecule test --scenario-name foo
         Targeting a specific scenario.
    molecule test --all
         Target all scenarios.
     molecule test --destroy=always
         Always destroy instances at the conclusion of a Molecule run.
     molecule --debug test
         Executing with debug.
     molecule --base-config base.yml test
         Executing with a base-config.
     molecule --env-file foo.yml test
         Load an env file to read variables from when rendering molecule.yml.
```

```
molecule test --parallel
    Run in parallelizable mode.
```
Initialize code for all command classes.

**Parameters**  $c - An$  **instance of a Molecule config.** 

Returns None

## **3.3.17 Verify**

```
class molecule.command.verify.Verify
    Verify Command Class.
    molecule verify
         Target the default scenario.
    molecule verify --scenario-name foo
         Targeting a specific scenario.
    molecule --debug verify
         Executing with debug.
    molecule --base-config base.yml verify
         Executing with a base-config.
    molecule --env-file foo.yml verify
```
Load an env file to read variables from when rendering molecule.yml.

Initialize code for all command classes.

<span id="page-29-1"></span>**Parameters**  $c$  – An instance of a Molecule config.

Returns None

## **3.4 Configuration**

<span id="page-29-0"></span>**class** molecule.config.**Config**

Config Class.

Molecule searches the current directory for molecule.yml files by globbing *molecule/\*/molecule.yml*. The files are instantiated into a list of Molecule  $Confi\sigma$  objects, and each Molecule subcommand operates on this list.

The directory in which the molecule.yml resides is the Scenario's directory. Molecule performs most functions within this directory.

The [Config](#page-29-0) object instantiates *[Dependency](#page-30-0)*, *[Driver](#page-32-0)*, *[Lint](#page-34-0)*, *[Platforms](#page-34-1)*, *[Provisioner](#page-35-0)*, *[Verifier](#page-41-0)*, *[Scenario](#page-40-0)*, and *[State](#page-41-1)* references.

Initialize a new config class and returns None.

#### **Parameters**

- **molecule\_file** A string containing the path to the Molecule file to be parsed.
- **args** An optional dict of options, arguments and commands from the CLI.
- **command\_args** An optional dict of options passed to the subcommand from the CLI.
- **ansible\_args** An optional tuple of arguments provided to the ansible-playbook command.

Returns None

## **3.4.1 Variable Substitution**

#### **class** molecule.interpolation.**Interpolator**

Configuration options may contain environment variables.

For example, suppose the shell contains VERIFIER\_NAME=testinfra and the following molecule.yml is supplied.

```
verifier:
  - name: ${VERIFIER_NAME}
```
Molecule will substitute \$VERIFIER\_NAME with the value of the VERIFIER\_NAME environment variable.

Warning: If an environment variable is not set, Molecule substitutes with an empty string.

Both \$VARIABLE and \${VARIABLE} syntax are supported. Extended shell-style features, such as \${VARIABLE-default} and \${VARIABLE:-default} are also supported. Even the default as another environment variable is supported like \${VARIABLE-\$DEFAULT} or \${VARIABLE:-\$DEFAULT}. An empty string is returned when both variables are undefined.

If a literal dollar sign is needed in a configuration, use a double dollar sign (*\$\$*).

Molecule will substitute special MOLECULE\_ environment variables defined in *molecule.yml*.

<span id="page-30-2"></span>Important: Remember, the MOLECULE\_ namespace is reserved for Molecule. Do not prefix your own variables with *MOLECULE\_*.

A file may be placed in the root of the project as *.env.yml*, and Molecule will read variables when rendering *molecule.yml*. See command usage.

Construct Interpolator.

There are following environment variables available in molecule.yml:

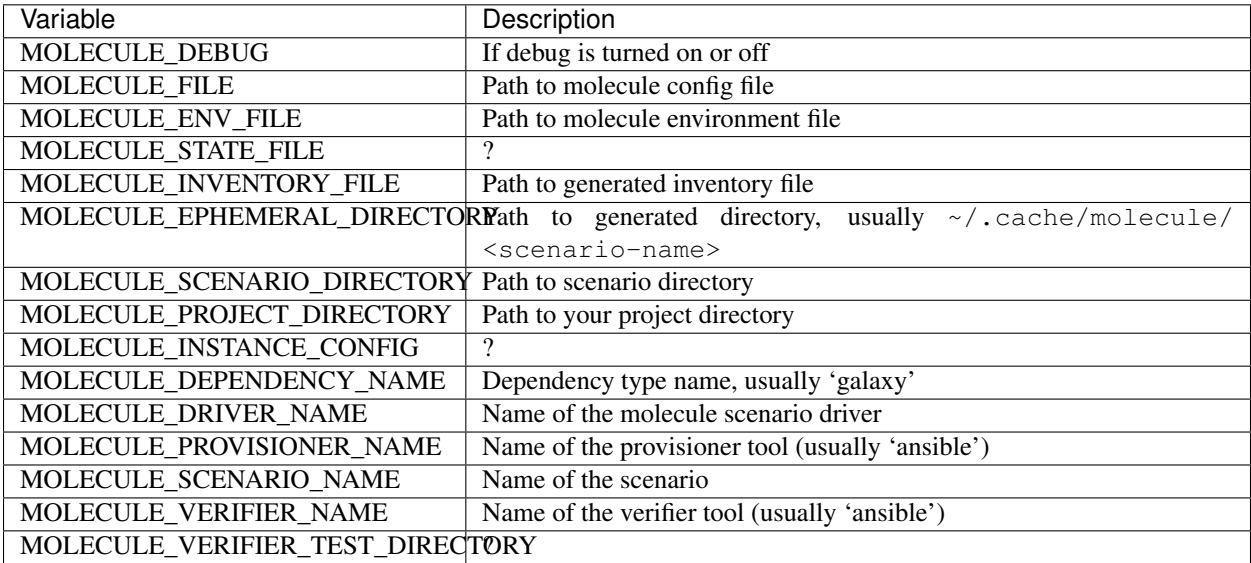

## <span id="page-30-0"></span>**3.4.2 Dependency**

Testing roles may rely upon additional dependencies. Molecule handles managing these dependencies by invoking configurable dependency managers.

#### <span id="page-30-1"></span>**Ansible Galaxy**

```
class molecule.dependency.ansible_galaxy.AnsibleGalaxy
    Galaxy is the default dependency manager.
```
Additional options can be passed to ansible-galaxy install through the options dict. Any option set in this section will override the defaults.

Note: Molecule will remove any options matching  $\sqrt{\nu}$ +\$', and pass -vvv to the underlying ansible-galaxy command when executing *molecule –debug*.

```
dependency:
 name: galaxy
  options:
    ignore-certs: True
    ignore-errors: True
```
(continues on next page)

```
role-file: requirements.yml
requirements-file: collections.yml
```
Use "role-file" if you have roles only. Use the "requirements-file" if you need to install collections. Note that, with Ansible Galaxy's collections support, you can now combine the two lists into a single requirement if your file looks like this

```
roles:
  - dep.role1
  - dep.role2
collections:
  - ns.collection
  - ns2.collection2
```
If you want to combine them, then just point your role-file and requirements-file to the same path. This is not done by default because older role-file only required a list of roles, while the collections must be under the collections: key within the file and pointing both to the same file by default could break existing code.

The dependency manager can be disabled by setting enabled to False.

```
dependency:
 name: galaxy
  enabled: False
```
Environment variables can be passed to the dependency.

```
dependency:
 name: galaxy
  env:
    FOO: bar
```
Construct AnsibleGalaxy.

#### **Shell**

```
class molecule.dependency.shell.Shell
```
Shell is an alternate dependency manager.

It is intended to run a command in situations where *[Ansible Galaxy](#page-30-1)* don't suffice.

The command to execute is required, and is relative to Molecule's project directory when referencing a script not in \$PATH.

Note: Unlike the other dependency managers, options are ignored and not passed to *shell*. Additional flags/subcommands should simply be added to the *command*.

```
dependency:
 name: shell
  command: path/to/command --flag1 subcommand --flag2
```
The dependency manager can be disabled by setting enabled to False.

```
dependency:
 name: shell
 command: path/to/command --flag1 subcommand --flag2
 enabled: False
```
Environment variables can be passed to the dependency.

```
dependency:
 name: shell
  command: path/to/command --flag1 subcommand --flag2
  env:
    FOO: bar
```
Construct Shell.

### <span id="page-32-0"></span>**3.4.3 Driver**

Molecule uses [Ansible](https://docs.ansible.com) to manage instances to operate on. Molecule supports any provider [Ansible](https://docs.ansible.com) supports. This work is offloaded to the *provisioner*.

The driver's name is specified in *molecule.yml*, and can be overridden on the command line. Molecule will remember the last successful driver used, and

continue to use the driver for all subsequent subcommands, or until the instances are destroyed by Molecule.

Important: The verifier must support the Ansible provider for proper Molecule integration.

The driver's python package requires installation.

#### **Delegated**

```
class molecule.driver.delegated.Delegated
```
The class responsible for managing delegated instances.

Delegated is *not* the default driver used in Molecule.

Under this driver, it is the developers responsibility to implement the create and destroy playbooks. Managed is the default behaviour of all drivers.

```
driver:
 name: delegated
```
However, the developer must adhere to the instance-config API. The developer's create playbook must provide the following instance-config data, and the developer's destroy playbook must reset the instance-config.

```
- address: ssh_endpoint
 identity_file: ssh_identity_file # mutually exclusive with password
 instance: instance_name
 port: ssh_port_as_string
 user: ssh_user
 password: ssh_password # mutually exclusive with identity_file
 become_method: valid_ansible_become_method # optional
 become_pass: password_if_required # optional
```
(continues on next page)

```
- address: winrm_endpoint
 instance: instance_name
 connection: 'winrm'
 port: winrm_port_as_string
 user: winrm_user
 password: winrm_password
 winrm_transport: ntlm/credssp/kerberos
 winrm_cert_pem: < path to the credssp public certificate key>
 winrm_cert_key_pem: <path to the credssp private certificate key>
 winrm_server_cert_validation: validate/ignore
```
This article covers how to configure and use WinRM with Ansible: [https://docs.ansible.com/ansible/latest/user\\_](https://docs.ansible.com/ansible/latest/user_guide/windows_winrm.html) [guide/windows\\_winrm.html](https://docs.ansible.com/ansible/latest/user_guide/windows_winrm.html)

Molecule can also skip the provisioning/deprovisioning steps. It is the developers responsibility to manage the instances, and properly configure Molecule to connect to said instances.

```
driver:
 name: delegated
 options:
   managed: False
    login_cmd_template: 'docker exec -ti {instance} bash'
    ansible_connection_options:
      ansible_connection: docker
platforms:
  - name: instance-docker
```

```
$ docker run \
   -d \sqrt{}--name instance-docker \
    --hostname instance-docker \
    -it molecule_local/ubuntu:latest sleep infinity & wait
```
Use Molecule with delegated instances, which are accessible over ssh.

Important: It is the developer's responsibility to configure the ssh config file.

```
driver:
 name: delegated
 options:
   managed: False
   login_cmd_template: 'ssh {instance} -F /tmp/ssh-config'
    ansible_connection_options:
      ansible_connection: ssh
      ansible_ssh_common_args: '-F /path/to/ssh-config'
platforms:
  - name: instance
```
Provide the files Molecule will preserve post destroy action.

```
driver:
 name: delegated
  safe_files:
    - foo
```
<span id="page-34-2"></span>And in order to use localhost as molecule's target:

```
driver:
 name: delegated
  options:
   managed: False
    ansible_connection_options:
      ansible_connection: local
```
Construct Delegated.

## <span id="page-34-0"></span>**3.4.4 Lint**

Starting with v3, Molecule handles project linting by invoking and external lint commands as exemplified below.

The decision to remove the complex linting support was not easily taken as we do find it very useful. The issue was that molecule runs on scenarios and linting is usually performed at repository level.

It makes little sense to perform linting in more than one place per project. Molecule was able to use up to three linters and while it was aimed to flexible about them, it ended up creating more confusions to the users. We decided to maximize flexibility by just calling an external shell command.

```
lint: |
  set -e
  yamllint .
  ansible-lint
  flake8
```
The older format is no longer supported and you have to update the molecule. yml when you upgrade. If you don't want to do any linting, it will be enough to remove all lint related sections from the file.

```
# old v2 format, no longer supported
lint:
  name: yamllint
  enabled: true
provisioner:
  lint:
    name: ansible-lint
  options: ...
  env: ...
verifier:
  lint:
    name: flake8
```
## <span id="page-34-1"></span>**3.4.5 Platforms**

```
class molecule.platforms.Platforms
     Platforms define the instances to be tested, and the groups to which the instances belong.
```

```
platforms:
  - name: instance-1
```
Multiple instances can be provided.

```
platforms:
  - name: instance-1
   name: instance-2
```
Mapping instances to groups. These groups will be used by the *[Provisioner](#page-35-0)* for orchestration purposes.

```
platforms:
  - name: instance-1
    groups:
      - group1
      - group2
```
Children allow the creation of groups of groups.

```
platforms:
  - name: instance-1
    groups:
      - group1
      - group2
    children:
      - child_group1
```
Initialize a new platform class and returns None.

Parameters config – An instance of a Molecule config.

Returns None

## <span id="page-35-0"></span>**3.4.6 Provisioner**

Molecule handles provisioning and converging the role.

#### **Ansible**

```
class molecule.provisioner.ansible.Ansible
```
[Ansible](https://docs.ansible.com) is the default provisioner. No other provisioner will be supported.

Molecule's provisioner manages the instances lifecycle. However, the user must provide the create, destroy, and converge playbooks. Molecule's init subcommand will provide the necessary files for convenience.

Molecule will skip tasks which are tagged with either *molecule-notest* or *notest*. With the tag *moleculeidempotence-notest* tasks are only skipped during the idempotence action step.

Important: Reserve the create and destroy playbooks for provisioning. Do not attempt to gather facts or perform operations on the provisioned nodes inside these playbooks. Due to the gymnastics necessary to sync state between Ansible and Molecule, it is best to perform these tasks in the prepare or converge playbooks.

It is the developers responsiblity to properly map the modules's fact data into the instance\_conf\_dict fact in the create playbook. This allows Molecule to properly configure Ansible inventory.

Additional options can be passed to ansible-playbook through the options dict. Any option set in this section will override the defaults.

Important: Options do not affect the create and destroy actions.

**Note:** Molecule will remove any options matching  $\binom{1}{y}+\frac{1}{y}$ , and pass  $-\nabla v$  to the underlying ansible-playbook command when executing *molecule –debug*.

Molecule will silence log output, unless invoked with the  $-\text{delay flag}$ . However, this results in quite a bit of output. To enable Ansible log output, add the following to the provisioner section of molecule.yml.

```
provisioner:
 name: ansible
  log: True
```
The create/destroy playbooks for Docker and Podman are bundled with Molecule. These playbooks have a clean API from *molecule.yml*, and are the most commonly used. The bundled playbooks can still be overridden.

The playbook loading order is:

- 1. provisioner.playbooks.\$driver\_name.\$action
- 2. provisioner.playbooks.\$action
- 3. bundled\_playbook.\$driver\_name.\$action

```
provisioner:
 name: ansible
  options:
    vvv: True
 playbooks:
   create: create.yml
    converge: converge.yml
    destroy: destroy.yml
```
Share playbooks between roles.

```
provisioner:
 name: ansible
 playbooks:
    create: ../default/create.yml
    destroy: ../default/destroy.yml
    converge: converge.yml
```
Multiple driver playbooks. In some situations a developer may choose to test the same role against different backends. Molecule will choose driver specific create/destroy playbooks, if the determined driver has a key in the playbooks section of the provisioner's dict.

Important: If the determined driver has a key in the playbooks dict, Molecule will use this dict to resolve all provisioning playbooks (create/destroy).

```
provisioner:
 name: ansible
 playbooks:
    docker:
      create: create.yml
     destroy: destroy.yml
    create: create.yml
    destroy: destroy.yml
    converge: converge.yml
```
Important: Paths in this section are converted to absolute paths, where the relative parent is the \$scenario\_directory.

The side effect playbook executes actions which produce side effects to the instances(s). Intended to test HA failover scenarios or the like. It is not enabled by default. Add the following to the provisioner's playbooks section to enable.

```
provisioner:
 name: ansible
 playbooks:
    side_effect: side_effect.yml
```
Important: This feature should be considered experimental.

The prepare playbook executes actions which bring the system to a given state prior to converge. It is executed after create, and only once for the duration of the instances life.

This can be used to bring instances into a particular state, prior to testing.

```
provisioner:
 name: ansible
 playbooks:
    prepare: prepare.yml
```
The cleanup playbook is for cleaning up test infrastructure that may not be present on the instance that will be destroyed. The primary use-case is for "cleaning up" changes that were made outside of Molecule's test environment. For example, remote database connections or user accounts. Intended to be used in conjunction with *prepare* to modify external resources when required.

The cleanup step is executed directly before every destroy step. Just like the destroy step, it will be run twice. An initial clean before converge and then a clean before the last destroy step. This means that the cleanup playbook must handle failures to cleanup resources which have not been created yet.

Add the following to the provisioner's *playbooks* section to enable.

```
provisioner:
 name: ansible
 playbooks:
    cleanup: cleanup.yml
```
Important: This feature should be considered experimental.

Environment variables. Molecule does its best to handle common Ansible paths. The defaults are as follows.

```
ANSIBLE_ROLES_PATH:
  $ephemeral_directory/roles/:$project_directory/../:~/.ansible/roles:/usr/share/
˓→ansible/roles:/etc/ansible/roles
ANSIBLE_LIBRARY:
 $ephemeral_directory/modules/:$project_directory/library/:~/.ansible/plugins/
˓→modules:/usr/share/ansible/plugins/modules
ANSIBLE_FILTER_PLUGINS:
  $ephemeral_directory/plugins/filter/:$project_directory/filter/plugins/:~/.
˓→ansible/plugins/filter:/usr/share/ansible/plugins/modules
```
Environment variables can be passed to the provisioner. Variables in this section which match the names above will be appened to the above defaults, and converted to absolute paths, where the relative parent is the \$scenario\_directory.

Important: Paths in this section are converted to absolute paths, where the relative parent is the \$scenario\_directory.

```
provisioner:
 name: ansible
  env:
    FOO: bar
```
Modifying ansible.cfg.

```
provisioner:
 name: ansible
  config_options:
    defaults:
      fact_caching: jsonfile
    ssh_connection:
      scp_if_ssh: True
```
Important: The following keys are disallowed to prevent Molecule from improperly functioning. They can be specified through the provisioner's env setting described above, with the exception of the *privilege\_escalation*.

```
provisioner:
 name: ansible
  config_options:
   defaults:
      roles_path: /path/to/roles_path
      library: /path/to/library
      filter_plugins: /path/to/filter_plugins
    privilege_escalation: {}
```
Roles which require host/groups to have certain variables set. Molecule uses the same [variables defined in a](https://docs.ansible.com/ansible/latest/user_guide/playbooks_variables.html#defining-variables-in-a-playbook) [playbook](https://docs.ansible.com/ansible/latest/user_guide/playbooks_variables.html#defining-variables-in-a-playbook) syntax as [Ansible.](https://docs.ansible.com)

```
provisioner:
 name: ansible
  inventory:
    group_vars:
      foo1:
        foo: bar
      foo2:
        foo: bar
        baz:
          qux: zzyzx
    host_vars:
      foo1-01:
        foo: bar
```
Molecule automatically generates the inventory based on the hosts defined under *[Platforms](#page-34-1)*. Using the hosts key allows to add extra hosts to the inventory that are not managed by Molecule.

A typical use case is if you want to access some variables from another host in the inventory (using hostvars) without creating it.

Note: The content of hosts should follow the YAML based inventory syntax: start with the all group and have hosts/vars/children entries.

```
provisioner:
 name: ansible
  inventory:
    hosts:
      all:
        extra_host:
          foo: hello
```
Important: The extra hosts added to the inventory using this key won't be created/destroyed by Molecule. It is the developers responsibility to target the proper hosts in the playbook. Only the hosts defined under *[Platforms](#page-34-1)* should be targetted instead of all.

An alternative to the above is symlinking. Molecule creates symlinks to the specified directory in the inventory directory. This allows ansible to converge utilizing its built in host/group\_vars resolution. These two forms of inventory management are mutually exclusive.

Like above, it is possible to pass an additional inventory file (or even dynamic inventory script), using the hosts key. [Ansible](https://docs.ansible.com) will automatically merge this inventory with the one generated by molecule. This can be useful if you want to define extra hosts that are not managed by Molecule.

Important: Again, it is the developers responsibility to target the proper hosts in the playbook. Only the hosts defined under *[Platforms](#page-34-1)* should be targetted instead of all.

Note: The source directory linking is relative to the scenario's directory.

The only valid keys are hosts, group\_vars and host\_vars. Molecule's schema validator will enforce this.

```
provisioner:
 name: ansible
 inventory:
    links:
      hosts: ../../../inventory/hosts
      group_vars: ../../../inventory/group_vars/
      host_vars: ../../../inventory/host_vars/
```
Override connection options:

```
provisioner:
 name: ansible
  connection_options:
    ansible_ssh_user: foo
    ansible_ssh_common_args: -o IdentitiesOnly=no
```
Add arguments to ansible-playbook when running converge:

```
provisioner:
 name: ansible
  ansible_args:
    - --inventory=mygroups.yml
    - --limit=host1, host2
```
Initialize a new ansible class and returns None.

Parameters config – An instance of a Molecule config.

Returns None

## <span id="page-40-0"></span>**3.4.7 Scenario**

Molecule treats scenarios as a first-class citizens, with a top-level configuration syntax.

```
class molecule.scenario.Scenario
```
A scenario allows Molecule test a role in a particular way, this is a fundamental change from Molecule v1.

A scenario is a self-contained directory containing everything necessary for testing the role in a particular way. The default scenario is named default, and every role should contain a default scenario.

Unless mentioned explicitly, the scenario name will be the directory name hosting the files.

Any option set in this section will override the defaults.

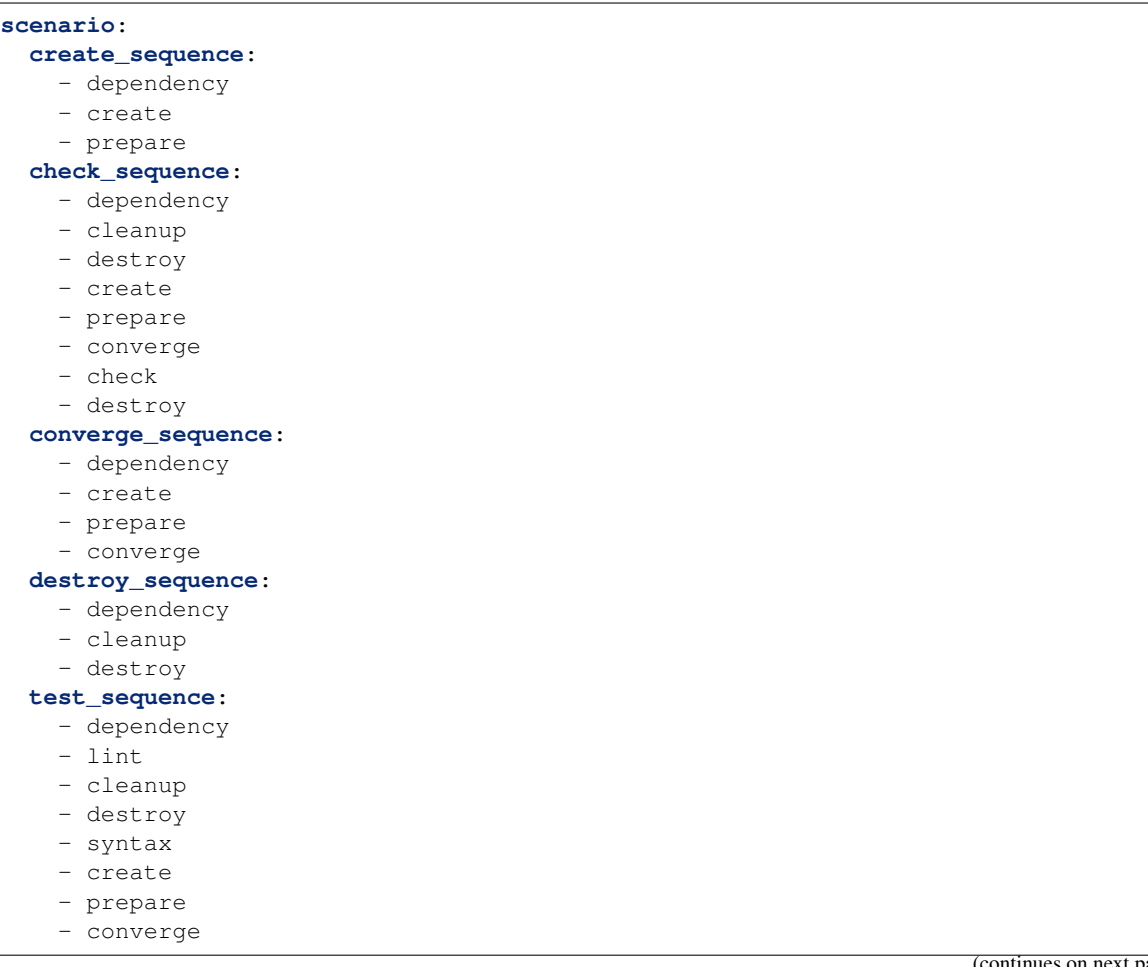

 $\overline{\text{age}})$ 

```
- idempotence
- side_effect
- verify
- cleanup
- destroy
```
Initialize a new scenario class and returns None.

**Parameters config** – An instance of a Molecule config.

Returns None

## <span id="page-41-1"></span>**3.4.8 State**

An internal bookkeeping mechanism.

```
class molecule.state.State
```
A class which manages the state file.

Intended to be used as a singleton throughout a given Molecule config. The initial state is serialized to disk if the file does not exist, otherwise is deserialized from the existing state file. Changes made to the object are immediately serialized.

State is not a top level option in Molecule's config. It's purpose is for bookkeeping, and each [Config](#page-29-0) object has a reference to a *[State](#page-41-1)* object.

Note: Currently, it's use is significantly smaller than it was in v1 of Molecule.

Initialize a new state class and returns None.

Parameters config – An instance of a Molecule config.

Returns None

### <span id="page-41-0"></span>**3.4.9 Verifier**

Molecule handles role testing by invoking configurable verifiers.

#### **Ansible**

```
class molecule.verifier.ansible.Ansible
     Ansible is the default test verifier.
```
Molecule executes a playbook (*verify.yml*) located in the role's *scenario.directory*.

```
verifier:
 name: ansible
```
The testing can be disabled by setting enabled to False.

```
verifier:
 name: ansible
  enabled: False
```
Environment variables can be passed to the verifier.

```
verifier:
 name: ansible
 env:
   FOO: bar
```
Initialize code for all *[Verifier](#page-41-0)* classes.

Parameters config – An instance of a Molecule config.

Returns None

#### **Testinfra**

```
class molecule.verifier.testinfra.Testinfra
```
[Testinfra](https://testinfra.readthedocs.io) is no longer the default test verifier since version 3.0.

Additional options can be passed to testinfra through the options dict. Any option set in this section will override the defaults.

Note: Molecule will remove any options matching ' $^{\prime\prime}$ [v]+\$', and pass -vvv to the underlying pytest command when executing molecule --debug.

```
verifier:
 name: testinfra
 options:
    n: 1
```
The testing can be disabled by setting enabled to False.

```
verifier:
 name: testinfra
  enabled: False
```
Environment variables can be passed to the verifier.

```
verifier:
 name: testinfra
  env:
   FOO: bar
```
Change path to the test directory.

```
verifier:
 name: testinfra
  directory: /foo/bar/
```
Additional tests from another file or directory relative to the scenario's tests directory (supports regexp).

```
verifier:
 name: testinfra
  additional_files_or_dirs:
    - ../path/to/test_1.py
    - ../path/to/test_2.py
    - ../path/to/directory/*
```
Set up the requirements to execute testinfra and returns None.

Parameters config – An instance of a Molecule config.

Returns None

**CHAPTER**

## **COMMON MOLECULE USE CASES**

## <span id="page-44-0"></span>**4.1 Common Molecule Use Cases**

## <span id="page-44-1"></span>**4.1.1 Docker**

Molecule can be executed via an Alpine Linux container by bind-mounting the Docker socket. Currently, we only build images for the latest version of Ansible and Molecule. In the future we may break this out into Molecule/ Ansible versioned pairs. The images are located on [quay.io.](https://quay.io/repository/ansible/molecule)

To test a role, change directory into the role to test, and execute Molecule as follows.

```
docker run --rm -it \
   -v "$(pwd)":/tmp/$(basename "${PWD}"):ro \
   -v /var/run/docker.sock:/var/run/docker.sock \
   -w /tmp/$(basename "${PWD}") \
   quay.io/ansible/molecule:3.0.8 \
   molecule test
```
## **4.1.2 Docker With Non-Privileged User**

The default Molecule Docker driver executes Ansible playbooks as the root user. If your workflow requires a nonprivileged user, then adapt molecule.yml and Dockerfile.j2 as follows.

Append the following code block to the end of  $Dockerfile$ . It creates an ansible user with passwordless sudo privileges.

The variable SUDO\_GROUP depends on the target distribution. centos: 8 uses wheel.

```
# Create `ansible` user with sudo permissions and membership in `DEPLOY_GROUP`
ENV ANSIBLE_USER=ansible SUDO_GROUP=wheel DEPLOY_GROUP=deployer
RUN set -xe \
 && groupadd -r ${ANSIBLE_USER} \
 && groupadd -r ${DEPLOY_GROUP} \
 && useradd -m -g ${ANSIBLE_USER} ${ANSIBLE_USER} \
 && usermod -aG ${SUDO_GROUP} ${ANSIBLE_USER} \
 && usermod -aG ${DEPLOY_GROUP} ${ANSIBLE_USER} \
 && sed -i "/^%${SUDO_GROUP}/s/ALL\$/NOPASSWD:ALL/g" /etc/sudoers
```
Modify provisioner.inventory in molecule.yml as follows:

**platforms**: - **name**: instance

(continues on next page)

```
image: centos:8
# \ldots
```

```
provisioner:
  name: ansible
  # ...
  inventory:
   host_vars:
      # setting for the platform instance named 'instance'
      instance:
        ansible_user: ansible
```
Make sure to use your platform instance name. In this case instance.

An example for a different platform instance name:

```
platforms:
  - name: centos8
    image: centos:8
    \# ...
```

```
provisioner:
 name: ansible
  # ...
 inventory:
   host_vars:
      # setting for the platform instance named 'centos8'
      centos8:
        ansible_user: ansible
```
To test it, add the following task to tasks/main.yml. It fails, because the non-privileged user is not allowed to create a folder in /opt/. This needs to be performed using sudo.

To perform the task using sudo, uncomment become: yes. Now the task will succeed.

```
- name: Create apps dir
 file:
   path: /opt/examples
   owner: ansible
   group: deployer
   mode: 0775
   state: directory
 # become: yes
```
Don't forget to run molecule destroy if image has already been created.

## **4.1.3 Podman inside Docker**

Sometimes your CI system comes prepared to run with Docker but you want to test podman into it. This prepare. yml playbook would let podman run inside a privileged Docker host by adding some required settings:

```
- name: prepare
 hosts: podman-in-docker
 tasks:
   - name: install fuse-overlayfs
     package:
       name:
         - fuse-overlayfs
   - name: create containers config dir
     file:
       group: root
       mode: a=rX,u+w
       owner: root
       path: /etc/containers
       state: directory
   - name: make podman use fuse-overlayfs storage
     copy:
       content: |
         # See man 5 containers-storage.conf for more information
         [storage]
         driver = "overlay"
         [storage.options.overlay]
         mount_program = "/usr/bin/fuse-overlayfs"
         mountopt = "nodev, metacopy=on"dest: /etc/containers/storage.conf
       group: root
       mode: a=r,u+w
       owner: root
   - name: make podman use cgroupfs cgroup manager
     copy:
       content: |
         # See man 5 libpod.conf for more information
         cgroup_manager = "cgroupfs"
       dest: /etc/containers/libpod.conf
       group: root
       mode: a=r,u+w
       owner: root
```
Another option is to configure the same settings directly into the molecule. yml definition:

```
driver:
  name: podman
platforms:
  - name: podman-in-docker
    # ... other options
    cgroup_manager: cgroupfs
    storage_opt: overlay.mount_program=/usr/bin/fuse-overlayfs
    storage_driver: overlay
```
At the time of writing, [Gitlab CI shared runners run privileged Docker hosts](https://docs.gitlab.com/ee/user/gitlab_com/#shared-runners) and are suitable for these workarounds.

### **4.1.4 Systemd Container**

To start a service which requires systemd, [in a non-privileged container,](https://developers.redhat.com/blog/2016/09/13/running-systemd-in-a-non-privileged-container/) configure molecule.yml with a systemd compliant image, tmpfs, volumes, and command as follows.

```
platforms:
  - name: instance
    image: centos:8
    command: /sbin/init
   tmpfs:
      - /run
      - /tmp
    volumes:
      - /sys/fs/cgroup:/sys/fs/cgroup:ro
```
Note that centos:8 image contains a [seccomp security profile for Docker](https://docs.docker.com/engine/security/seccomp/) which enables the use of systemd. When needed, such security profiles can be reused (for example [the one available in Fedora\)](https://src.fedoraproject.org/rpms/docker/raw/88fa030b904d7af200b150e10ea4a700f759cca4/f/seccomp.json):

```
platforms:
  - name: instance
    image: debian:stretch
    command: /sbin/init
    security_opts:
      - seccomp=path/to/seccomp.json
    tmpfs:
      - /run
      - /tmp
    volumes:
      - /sys/fs/cgroup:/sys/fs/cgroup:ro
```
The developer can also opt to [start the container with extended privileges,](https://blog.docker.com/2013/09/docker-can-now-run-within-docker/) by either giving it SYS\_ADMIN capabilities or running it in privileged mode.

Important: Use caution when using privileged mode or SYS\_ADMIN capabilities as it grants the container elevated access to the underlying system.

To limit the scope of the extended privileges, grant SYS\_ADMIN capabilities along with the same image, command, and volumes as shown in the non-privileged example.

```
platforms:
  - name: instance
    image: centos:8
   command: /sbin/init
   capabilities:
      - SYS_ADMIN
    volumes:
      - /sys/fs/cgroup:/sys/fs/cgroup:ro
```
To start the container in privileged mode, set the privileged flag along with the same image and command as shown in the non-privileged example.

```
platforms:
  - name: instance
   image: centos:8
   command: /sbin/init
    privileged: True
```
## **4.1.5 Monolith Repo**

Molecule is generally used to test roles in isolation. However, it can also test roles from a monolith repo.

The role initialized with Molecule (baz in this case) would simply reference the dependant roles via it's converge. yml or meta dependencies.

Molecule can test complex scenarios leveraging this technique.

```
$ cd monolith-repo/roles/baz
$ molecule test
```
Molecule is simply setting the ANSIBLE\_ $\star$  environment variables. To view the environment variables set during a Molecule operation pass the  $-\text{debug flag}$ .

```
$ molecule --debug test
DEBUG: ANSIBLE ENVIRONMENT
---
ANSIBLE_CONFIG: /private/tmp/monolith-repo/roles/baz/molecule/default/.molecule/
˓→ansible.cfg
ANSIBLE_FILTER_PLUGINS: /Users/jodewey/.pyenv/versions/2.7.13/lib/python2.7/site-
˓→packages/molecule/provisioner/ansible/plugins/filters:/private/tmp/monolith-repo/
˓→roles/baz/plugins/filters:/private/tmp/monolith-repo/roles/baz/molecule/default/.
˓→molecule/plugins/filters
ANSIBLE_LIBRARY: /Users/jodewey/.pyenv/versions/2.7.13/lib/python2.7/site-packages/
˓→molecule/provisioner/ansible/plugins/libraries:/private/tmp/monolith-repo/roles/baz/
˓→library:/private/tmp/monolith-repo/roles/baz/molecule/default/.molecule/library
ANSIBLE_ROLES_PATH: /private/tmp/monolith-repo/roles:/private/tmp/monolith-repo/roles/
˓→baz/molecule/default/.molecule/roles
```
Molecule can be customized any number of ways. Updating the provisioner's env section in molecule.yml to suit the needs of the developer and layout of the project.

```
provisioner:
  name: ansible
  env:
   ANSIBLE_$VAR: $VALUE
```
## **4.1.6 Sharing Across Scenarios**

Playbooks and tests can be shared across scenarios.

```
$ tree shared-tests
shared-tests
   molecule
      centos
        molecule.yml
       resources
           playbooks
              - Dockerfile.j2 (optional)
              - create.yml
              destroy.yml
               . converge.yml # <-- previously called playbook.yml
              - prepare.yml
            tests
```
(continues on next page)

```
test_default.py
ubuntu
L
  - molecule.yml
ubuntu-upstart
  - molecule.yml
```
Tests and playbooks can be shared across scenarios.

In this example the *tests* directory lives in a shared location and molecule. yml points to the shared tests.

```
verifier:
 name: testinfra
 directory: ../resources/tests/
```
In this second example the actions *create*, *destroy*, *converge* and *prepare* are loaded from a shared directory.

```
provisioner:
 name: ansible
 playbooks:
   create: ../resources/playbooks/create.yml
   destroy: ../resources/playbooks/destroy.yml
    converge: ../resources/playbooks/converge.yml
   prepare: ../resources/playbooks/prepare.yml
```
## <span id="page-49-0"></span>**4.1.7 Running Molecule processes in parallel mode**

Important: This functionality should be considered experimental. It is part of ongoing work towards enabling parallelizable functionality across all moving parts in the execution of the Molecule feature set.

Note: Only the following sequences support parallelizable functionality:

- check\_sequence: molecule check --parallel
- destroy\_sequence: molecule destroy --parallel
- test\_sequence: molecule test --parallel

It is currently only available for use with the Docker driver.

When Molecule receives the  $-$ -parallel flag it will generate a [UUID](https://en.wikipedia.org/wiki/Universally_unique_identifier) for the duration of the testing sequence and will use that unique identifier to cache the run-time state for that process. The parallel Molecule processes cached state and created instances will therefore not interfere with each other.

Molecule uses a new and separate caching folder for this in the \$HOME/.cache/molecule\_parallel location. Molecule exposes a new environment variable MOLECULE\_PARALLEL which can enable this functionality.

It is possible to run Molecule processes in parallel using another tool to orchestrate the parallelization (such as [GNU Parallel](https://www.gnu.org/software/parallel/) or [Pytest\)](https://docs.pytest.org/en/latest/). If you do so, make sure Molecule knows it is running in parallel mode by specifying the  $-$ -parallel flag to your command(s) to avoid concurrency issues.

## **4.2 FAQ**

## **4.2.1 Why is my idempotence action failing?**

It is important to understand that Molecule does not do anything further than the default functionality of Ansible when determining if your tasks are idempotent or not. Molecule will simply run the converge action twice and check against Ansible's standard output.

Therefore, if you are seeing idempotence failures, it is typically related to the underlying Ansible report and not Molecule.

If you are facing idempotence failures and intend to raise a bug on our issue tracker, please first manually run molecule converge twice and confirm that Ansible itself is reporting task idempotence (changed=0).

## **4.2.2 Why does Molecule make so many shell calls?**

Ansible provides a Python API. However, it is not intended for [direct consumption.](https://docs.ansible.com/ansible/latest/dev_guide/developing_api.html) We wanted to focus on making Molecule useful, so our efforts were spent consuming Ansible's CLI.

Since we already consume Ansible's CLI, we decided to call additional binaries through their respective CLI.

Note: This decision may be reevaluated later.

## **4.2.3 Why does Molecule only support Ansible versions 2.2 and later?**

- Ansible 2.2 is the first good release in the Ansible 2 lineup.
- The modules needed to support the drivers did not exist pre 2.2 or were not sufficient.

## **4.2.4 Why are playbooks used to provision instances?**

Simplicity. Ansible already supports numerous cloud providers. Too much time was spent in Molecule v1, reimplementing a feature that already existed in the core Ansible modules.

## **4.2.5 Have you thought about using Ansible's python API instead of playbooks?**

This was [evaluated](https://github.com/kireledan/molecule/tree/playbook_proto) early on. It was a toss up. It would provide simplicity in some situations and complexity in others. Developers know and understand playbooks. Decided against a more elegant and sexy solution.

## **4.2.6 Why are there multiple scenario directories and molecule.yml files?**

Again, simplicity. Rather than defining an all encompassing config file opted to normalize. Molecule simply loops through each scenario applying the scenario's molecule.yml.

Note: This decision may be reevaluated later.

### **4.2.7 Are there similar tools to Molecule?**

- Ansible's own [Testing Strategies](https://docs.ansible.com/ansible/latest/reference_appendices/test_strategies.html)
- [ansible-test](https://github.com/nylas/ansible-test) [\(abandoned?](https://github.com/nylas/ansible-test/issues/14))
- [RoleSpec](https://github.com/nickjj/rolespec)

### **4.2.8 Can I run Molecule processes in parallel?**

Please see *[Running Molecule processes in parallel mode](#page-49-0)* for usage.

### **4.2.9 Can I specify random instance IDs in my molecule.yml?**

This depends on the CI provider but the basic recipe is as follows.

Setup your molecule.yml to look like this:

```
platforms:
  - name: "instance-${INSTANCE_UUID}"
```
Then in your CI provider environment, for example, Gitlab CI, setup:

```
variables:
  INSTANCE_UUID: "$CI_JOB_ID"
```
Where CI\_JOB\_ID is the random variable that Gitlab provides.

Molecule will resolve the INSTANCE UUID environment variable when creating and looking up the instance name. You can confirm all is in working order by running molecule list.

### **4.2.10 Can I test Ansible Collections with Molecule?**

This is not currently officially supported. Also, collections remain in "tech preview" status. However, you can take a look at [this blog post](https://www.jeffgeerling.com/blog/2019/how-add-integration-tests-ansible-collection-molecule) outlining a workable "DIY" solution as a stop gap for now.

#### **4.2.11 Does Molecule support monorepos?**

Yes, roles contained in a [monorepo](https://en.wikipedia.org/wiki/Monorepo) with other roles are automatically picked up and ANSIBLE\_ROLES\_PATH is set accordingly. See [this page](https://molecule.readthedocs.io/en/latest/examples.html#monolith-repo) for more information.

### **4.2.12 How can I add development/testing-only dependencies?**

Sometimes, it's desirable to only run a dependency role when developing your role with molecule, but not impose a hard dependency on the role itself; for example when you rely on one of its side effects. This can be achieved by an approach like this in your role's meta/main.yml:

```
---
dependencies:
  - role: <your-dependee-role>
    when: lookup('env', 'MOLECULE_FILE')
```
### **CHAPTER**

## **CONTRIBUTING TO MOLECULE**

## <span id="page-52-0"></span>**5.1 Contributing**

- To see what's planned see the [Molecule Project Board.](https://github.com/ansible-community/molecule/projects)
- Join the Molecule [community working group](https://github.com/ansible/community/wiki/molecule) if you would like to influence the direction of the project.

## **5.1.1 Talk to us**

Join us in #ansible-molecule on [freenode,](https://freenode.net) or [molecule-users Forum.](https://groups.google.com/forum/#!forum/molecule-users)

The full list of Ansible email lists and IRC channels can be found in the [communication page.](https://docs.ansible.com/ansible/latest/community/communication.html)

#### **Guidelines**

- We are interested in various different kinds of improvement for Molecule; please feel free to raise an [Issue](https://github.com/ansible-community/molecule/issues/new/choose) if you would like to work on something major to ensure efficient collaboration and avoid duplicate effort.
- Create a topic branch from where you want to base your work.
- Make sure you have added tests for your changes.
- Although not required, it is good to sign off commits using git commit --signoff, and agree that usage of --signoff constitutes agreement with the terms of [DCO 1.1.](https://github.com/ansible-community/molecule/blob/master/DCO_1_1.md)
- Run all the tests to ensure nothing else was accidentally broken.
- Reformat the code by following the formatting section below.
- Submit a pull request.

#### **Code Of Conduct**

Please see our [Code of Conduct](https://github.com/ansible-community/molecule/blob/master/.github/CODE_OF_CONDUCT.md) document.

#### **Pull Request Life Cycle and Governance**

- If your PRs get stuck [join us on IRC](https://github.com/ansible/community/wiki/Molecule#join-the-discussion) or add to the [working group agenda.](https://github.com/ansible/community/wiki/Molecule#meetings)
- The code style is what is enforced by CI, everything else is off topic.
- All PRs must be reviewed by one other person. This is enforced by GitHub. Larger changes require +2.

#### <span id="page-53-0"></span>**Testing**

Molecule has an extensive set of unit and functional tests. Molecule uses [Tox](https://tox.readthedocs.io/en/latest/) factors to generate a matrix of python x Ansible x unit/functional tests. Manual setup required as of this time.

## **5.1.2 Dependencies**

Tests will be skipped when the driver's binary is not present.

Install the test framework [Tox.](https://tox.readthedocs.io/en/latest/)

```
$ python3 -m pip install tox
```
## **5.1.3 Full**

Run all tests, including linting and coverage reports. This should be run prior to merging or submitting a pull request.

\$ tox

## **5.1.4 List available scenarios**

List all available scenarios. This is useful to target specific Python and Ansible version for the functional and unit tests.

\$ tox -av

## **5.1.5 Unit**

Run all unit tests with coverage.

\$ tox -e 'py{27,35,36,37,38}-unit'

Run all unit tests for a specific version of Python .

\$ tox -e py37-unit

## **5.1.6 Linting**

Linting is performed by a combination of linters.

Run all the linters (some perform changes to conform the code to the style rules).

```
$ tox -e lint
```
## **5.1.7 Documentation**

Generate the documentation, using [sphinx.](http://www.sphinx-doc.org)

\$ tox -e docs

#### **5.1.8 Build container images**

Build the container images with docker or podman.

```
$ tox -e build-containers
```
#### **Documentation**

#### **5.1.9 Working with InterSphinx**

In the [conf.py,](../source/conf.py) we define an intersphinx\_mapping which provides the base URLs for conveniently linking to other Sphinx documented projects. In order to find the correct link syntax and text you can link to, you can quickly inspect the reference from the command line.

For example, if we would like to link to a specific part of the Ansible documentation, we could first run the following command:

python -m sphinx.ext.intersphinx https://docs.ansible.com/ansible/latest/objects.inv

And then see the entire Sphinx listing. We see entries that look like:

```
py:attribute
   AnsibleModule._debug api/index.html#AnsibleModule._debug
```
With which we can link out to using the following syntax:

:py:attribute:`AnsibleModule.\_debug`

#### **Credits**

Based on the good work of John Dewey [\(@retr0h\)](https://github.com/retr0h) and other [contributors.](https://github.com/ansible-community/molecule/graphs/contributors) Active member list can be seen at [Molecule](https://github.com/ansible/community/wiki/Molecule) [working group.](https://github.com/ansible/community/wiki/Molecule)

**CHAPTER**

**SIX**

## **REFERENCES AND APPENDICES**

<span id="page-56-0"></span>• genindex

## **CHAPTER**

## **SEVEN**

## **EXTERNAL RESOURCES**

<span id="page-58-0"></span>Below you can see a list of useful articles and presentations, recently updated being listed first:

- [Ansible Collections: Role Tests with Molecule](https://ericsysmin.com/2020/04/30/ansible-collections-role-tests-with-molecule/) *@ericsysmin*
- [Molecule v3 Slides](https://sbarnea.com/slides/molecule/#/) *@ssbarnea*.
- [Testing your Ansible roles with Molecule](https://www.jeffgeerling.com/blog/2018/testing-your-ansible-roles-molecule) *@geerlinguy*
- [How to test Ansible and don't go nuts](https://www.goncharov.xyz/it/ansible-testing-en.html) *@ultral*

## **INDEX**

## <span id="page-60-0"></span>Symbols

```
command line option; cd foo;
   molecule init scenario bar
   --role-name foo
cd-foo, 21
```
## A

Ansible (*class in molecule.provisioner.ansible*), [32](#page-35-1) Ansible (*class in molecule.verifier.ansible*), [38](#page-41-2) AnsibleGalaxy (*class in molecule.dependency.ansible\_galaxy*), [27](#page-30-2)

## C

```
cd-foo
  19
     command line option; cd foo;
    molecule init scenario bar
     --role-name foo, 21
Check (class in molecule.command.check), 17
```
Cleanup (*class in molecule.command.cleanup*), [18](#page-21-1) Config (*class in molecule.config*), [26](#page-29-1) Converge (*class in molecule.command.converge*), [18](#page-21-1) Create (*class in molecule.command.create*), [19](#page-22-0)

## D

Delegated (*class in molecule.driver.delegated*), [29](#page-32-1) Dependency (*class in molecule.command.dependency*), [19](#page-22-0) Destroy (*class in molecule.command.destroy*), [20](#page-23-0)

## I

```
Idempotence (class in
      molecule.command.idempotence), 20
Interpolator (class in molecule.interpolation), 26
```
## L

Lint (*class in molecule.command.lint*), [21](#page-24-0) List (*class in molecule.command.list*), [22](#page-25-0) Login (*class in molecule.command.login*), [22](#page-25-0)

## M

```
23
                                      molecule --base-config base.yml check
                                          molecule---base-config-base.yml-check
                                             command line option, 18
                                      molecule --base-config base.yml
                                             cleanup
                                          molecule---base-config-base.yml-cleanup
                                             command line option, 18
                                      molecule --base-config base.yml
                                             converge
                                          molecule---base-config-base.yml-converge
                                             command line option, 19
                                      molecule --base-config base.yml create
                                          molecule---base-config-base.yml-create
                                      molecule --base-config base.yml
                                             dependency
                                          molecule---base-config-base.yml-dependency
                                             command line option, 20
                                      molecule --base-config base.yml
                                             destroy
                                          molecule---base-config-base.yml-destroy
                                             command line option, 20
                                      molecule --base-config base.yml
                                             idempotence
                                          molecule---base-config-base.yml-idempotence
                                             command line option, 21
                                      molecule --base-config base.yml lint
                                          molecule---base-config-base.yml-lint
                                             command line option, 21
                                      molecule --base-config base.yml list
                                          molecule---base-config-base.yml-list
                                             command line option, 22
                                      molecule --base-config base.yml login
                                          molecule---base-config-base.yml-login
                                             command line option, 22
                                      molecule --base-config base.yml matrix
                                             subcommand
                                          molecule---base-config-base.yml-matrix-subcomma
                                             command line option, 23
                                      molecule --base-config base.yml
```
prepare molecule---base-config-base.yml-prepammelecule --debug syntax command line option, [23](#page-26-0) molecule --base-config base.yml side-effect molecule---base-config-base.yml-side-effmotecule---debug-test command line command line option, [24](#page-27-0) molecule --base-config base.yml syntax molecule --debug verify molecule---base-config-base.yml-syntax molecule---debug-verify command command line option, [24](#page-27-0) molecule --base-config base.yml test molecule --env-file foo.yml check molecule---base-config-base.yml-test molecule---env-file-foo.yml-check command line option, [25](#page-28-0) molecule --base-config base.yml verify molecule --env-file foo.yml cleanup molecule---base-config-base.yml-verify molecule---env-file-foo.yml-cleanup command line option, [25](#page-28-0) molecule --debug check molecule---debug-check command line option, [18](#page-21-1) molecule --debug cleanup molecule---debug-cleanup command line option, [18](#page-21-1) molecule --debug converge molecule---debug-converge command line option, [19](#page-22-0) molecule --debug create molecule---debug-create command line option, [19](#page-22-0) molecule --debug dependency molecule---debug-dependency command line option, [19](#page-22-0) molecule --debug destroy molecule---debug-destroy command line option, [20](#page-23-0) molecule --debug idempotence molecule---debug-idempotence command line option, [20](#page-23-0) molecule --debug lint molecule---debug-lint command line option, [21](#page-24-0) molecule --debug list molecule---debug-list command line option, [22](#page-25-0) molecule --debug login molecule---debug-login command line option, [22](#page-25-0) molecule --debug matrix subcommand molecule---debug-matrix-subcommand command line option, [23](#page-26-0) molecule --debug prepare molecule---debug-prepare command line option, [23](#page-26-0) molecule --debug side-effect molecule---debug-side-effect command line option, [24](#page-27-0) molecule---debug-syntax command line option, [24](#page-27-0) molecule --debug test option, [25](#page-28-0) line option, [25](#page-28-0) command line option, [18](#page-21-1) command line option, [18](#page-21-1) molecule --env-file foo.yml converge molecule---env-file-foo.yml-converge command line option, [19](#page-22-0) molecule --env-file foo.yml create molecule---env-file-foo.yml-create command line option, [19](#page-22-0) molecule --env-file foo.yml dependency molecule---env-file-foo.yml-dependency command line option, [20](#page-23-0) molecule --env-file foo.yml destroy molecule---env-file-foo.yml-destroy command line option, [20](#page-23-0) molecule --env-file foo.yml idempotence molecule---env-file-foo.yml-idempotence command line option, [21](#page-24-0) molecule --env-file foo.yml lint molecule---env-file-foo.yml-lint command line option, [21](#page-24-0) molecule --env-file foo.yml list molecule---env-file-foo.yml-list command line option, [22](#page-25-0) molecule --env-file foo.yml login molecule---env-file-foo.yml-login command line option, [23](#page-26-0) molecule --env-file foo.yml matrix subcommand molecule---env-file-foo.yml-matrix-subcommand command line option, [23](#page-26-0) molecule --env-file foo.yml prepare molecule---env-file-foo.yml-prepare command line option, [24](#page-27-0) molecule --env-file foo.yml side-effect molecule---env-file-foo.yml-side-effect command line option, [24](#page-27-0) molecule --env-file foo.yml syntax molecule---env-file-foo.yml-syntax

command line option, [24](#page-27-0) molecule --env-file foo.yml test molecule---env-file-foo.yml-test command line option, [25](#page-28-0) molecule --env-file foo.yml verify molecule---env-file-foo.yml-verify command line option, [25](#page-28-0) molecule check molecule-check command line option, [17](#page-20-0) molecule check --parallel molecule-check---parallel command line option, [18](#page-21-1) molecule check --scenario-name foo molecule-check---scenario-name-foo command line option, [17](#page-20-0) molecule cleanup molecule-cleanup command line option, [18](#page-21-1) molecule cleanup --scenario-name foo molecule-cleanup---scenario-name-foo command line option, [18](#page-21-1) molecule converge molecule-converge command line option, [18](#page-21-1) molecule converge -- -vvv --tags foo,bar command line option, [18](#page-21-1) molecule converge --scenario-name foo molecule list command line option, [18](#page-21-1) molecule create molecule-create command line option, [19](#page-22-0) molecule create --driver-name foo molecule-create---driver-name-foo command line option, [19](#page-22-0) molecule create --scenario-name foo molecule-create---scenario-name-foo command line option, [19](#page-22-0) molecule dependency molecule-dependency command line option, [19](#page-22-0) molecule dependency --scenario-name foo molecule-dependency---scenario-name-foo command line option, [19](#page-22-0) molecule destroy molecule-destroy command line option, [20](#page-23-0) molecule destroy --all molecule-destroy---all command line option, [20](#page-23-0)

molecule-converge-----vvv---tags-foo,bar molecule-lint---scenario-name-foo molecule-converge---scenario-name-foo molecule-list command line option, molecule destroy --driver-name foo molecule-destroy---driver-name-foo command line option, [20](#page-23-0) molecule destroy --parallel molecule-destroy---parallel command line option, [20](#page-23-0) molecule destroy --scenario-name foo molecule-destroy---scenario-name-foo command line option, [20](#page-23-0) molecule idempotence molecule-idempotence command line option, [20](#page-23-0) molecule idempotence --scenario-name foo molecule-idempotence---scenario-name-foo command line option, [20](#page-23-0) molecule init role foo molecule-init-role-foo command line option, [21](#page-24-0) molecule init scenario bar --role-name foo molecule-init-scenario-bar---role-name-foo command line option, [21](#page-24-0) molecule lint molecule-lint command line option,  $21$ molecule lint --scenario-name foo command line option, [21](#page-24-0) [22](#page-25-0) molecule list --format plain molecule-list---format-plain command line option, [22](#page-25-0) molecule list --format yaml molecule-list---format-yaml command line option, [22](#page-25-0) molecule list --scenario-name foo molecule-list---scenario-name-foo command line option, [22](#page-25-0) molecule login molecule-login command line option, [22](#page-25-0) molecule login --host hostname molecule-login---host-hostname command line option, [22](#page-25-0) molecule login --host hostname --scenario-name foo molecule-login---host-hostname---scenario-namecommand line option, [22](#page-25-0) molecule login --scenario-name foo molecule-login---scenario-name-foo command line option, [22](#page-25-0)

molecule matrix --scenario-name foo subcommand molecule-matrix---scenario-name-foo-subcommanheek,[18](#page-21-1) command line option, [23](#page-26-0) molecule matrix subcommand molecule-matrix-subcommand command line option, [23](#page-26-0) molecule prepare molecule-prepare command line option, [23](#page-26-0) molecule prepare --driver-name foo molecule-prepare---driver-name-foo command line option, [23](#page-26-0) molecule prepare --force molecule-prepare---force command line option, [23](#page-26-0) molecule prepare --scenario-name foo molecule-prepare---scenario-name-foo command line option, [23](#page-26-0) molecule side-effect molecule-side-effect command line option, [24](#page-27-0) molecule side-effect --scenario-name foo molecule-side-effect---scenario-name-foo command line option command line option, [24](#page-27-0) molecule syntax option, [24](#page-27-0) molecule syntax --scenario-name foo molecule-syntax---scenario-name-foo command line option, [24](#page-27-0) molecule test molecule-test command line option,  $25$ molecule test --all molecule-test---all command line option, [25](#page-28-0) molecule test --destroy=always molecule-test---destroy=always command line option, [25](#page-28-0) molecule test --parallel molecule-test---parallel command line option, [25](#page-28-0) molecule test --scenario-name foo molecule-test---scenario-name-foo command line option, [25](#page-28-0) molecule verify molecule-verify command line option, [25](#page-28-0) molecule verify --scenario-name foo command line option, [25](#page-28-0) molecule---base-config-base.yml-check molecule --base-config base.yml

molecule-syntax command line molecule---base-config-base.yml-lint molecule-verify---scenario-name-foo molecule---base-config-base.yml-syntax command line option molecule --base-config base.yml molecule---base-config-base.yml-cleanup command line option molecule --base-config base.yml cleanup, [18](#page-21-1) molecule---base-config-base.yml-converge command line option molecule --base-config base.yml converge, [19](#page-22-0) molecule---base-config-base.yml-create command line option molecule --base-config base.yml create, [19](#page-22-0) molecule---base-config-base.yml-dependency command line option molecule --base-config base.yml dependency, [20](#page-23-0) molecule---base-config-base.yml-destroy command line option molecule --base-config base.yml destroy, [20](#page-23-0) molecule---base-config-base.yml-idempotence molecule --base-config base.yml idempotence, [21](#page-24-0) command line option molecule --base-config base.yml lint, [21](#page-24-0) molecule---base-config-base.yml-list command line option molecule --base-config base.yml list, [22](#page-25-0) molecule---base-config-base.yml-login command line option molecule --base-config base.yml login, [22](#page-25-0) molecule---base-config-base.yml-matrix-subcommand command line option molecule --base-config base.yml matrix subcommand, [23](#page-26-0) molecule---base-config-base.yml-prepare command line option molecule --base-config base.yml prepare, [23](#page-26-0) molecule---base-config-base.yml-side-effect command line option molecule --base-config base.yml side-effect, [24](#page-27-0) command line option

syntax, [24](#page-27-0) molecule---base-config-base.yml-test command line option molecule --base-config base.yml test, [25](#page-28-0) molecule---base-config-base.yml-verify command line option molecule --base-config base.yml verify, [25](#page-28-0) molecule---debug-check command line option molecule --debug check, [18](#page-21-1) molecule---debug-cleanup command line option molecule --debug cleanup, [18](#page-21-1) molecule---debug-converge command line option molecule --debug converge, [19](#page-22-0) molecule---debug-create command line option molecule --debug create, [19](#page-22-0) molecule---debug-dependency command line option molecule --debug dependency, [19](#page-22-0) molecule---debug-destroy command line option molecule --debug destroy, [20](#page-23-0) molecule---debug-idempotence command line option molecule --debug idempotence, [20](#page-23-0) molecule---debug-lint command line option molecule --debug lint, [21](#page-24-0) molecule---debug-list command line option molecule --debug list, [22](#page-25-0) molecule---debug-login command line option molecule --debug login, [22](#page-25-0) molecule---debug-matrix-subcommand command line option molecule --debug matrix subcommand, [23](#page-26-0) molecule---debug-prepare command line option molecule --debug prepare, [23](#page-26-0) molecule---debug-side-effect command line option molecule --debug side-effect, [24](#page-27-0) molecule---debug-syntax command line option molecule --debug syntax, [24](#page-27-0) molecule---debug-test command line option

molecule --debug test, [25](#page-28-0) molecule---debug-verify command line option molecule --debug verify, [25](#page-28-0) molecule---env-file-foo.yml-check command line option molecule --env-file foo.yml check, [18](#page-21-1) molecule---env-file-foo.yml-cleanup command line option molecule --env-file foo.yml cleanup, [18](#page-21-1) molecule---env-file-foo.yml-converge command line option molecule --env-file foo.yml converge, [19](#page-22-0) molecule---env-file-foo.yml-create command line option molecule --env-file foo.yml create, [19](#page-22-0) molecule---env-file-foo.yml-dependency command line option molecule --env-file foo.yml dependency, [20](#page-23-0) molecule---env-file-foo.yml-destroy command line option molecule --env-file foo.yml destroy, [20](#page-23-0) molecule---env-file-foo.yml-idempotence command line option molecule --env-file foo.yml idempotence, [21](#page-24-0) molecule---env-file-foo.yml-lint command line option molecule --env-file foo.yml lint, [21](#page-24-0) molecule---env-file-foo.yml-list command line option molecule --env-file foo.yml list, [22](#page-25-0) molecule---env-file-foo.yml-login command line option molecule --env-file foo.yml login, [23](#page-26-0) molecule---env-file-foo.yml-matrix-subcommand command line option molecule --env-file foo.yml matrix subcommand, [23](#page-26-0) molecule---env-file-foo.yml-prepare command line option molecule --env-file foo.yml prepare, [24](#page-27-0) molecule---env-file-foo.yml-side-effect command line option molecule --env-file foo.yml side-effect, [24](#page-27-0)

molecule---env-file-foo.yml-syntax command line option molecule --env-file foo.yml syntax,  $24$ molecule---env-file-foo.yml-test command line option molecule --env-file foo.yml test, [25](#page-28-0) molecule---env-file-foo.yml-verify command line option molecule --env-file foo.yml verify, [25](#page-28-0) molecule-check command line option molecule check, [17](#page-20-0) molecule-check---parallel command line option molecule check --parallel, [18](#page-21-1) molecule-check---scenario-name-foo command line option molecule check --scenario-name foo, [17](#page-20-0) molecule-cleanup command line option molecule cleanup, [18](#page-21-1) molecule-cleanup---scenario-name-foo command line option molecule cleanup --scenario-name foo, [18](#page-21-1) molecule-converge command line option molecule converge, [18](#page-21-1) molecule-converge-----vvv---tags-foo,bar command line option molecule converge -- -vvv --tags foo,bar, [18](#page-21-1) molecule-converge---scenario-name-foo command line option molecule converge --scenario-name foo, [18](#page-21-1) molecule-create command line option molecule create, [19](#page-22-0) molecule-create---driver-name-foo command line option molecule create --driver-name foo, [19](#page-22-0) molecule-create---scenario-name-foo command line option molecule create --scenario-name foo, [19](#page-22-0) molecule-dependency command line option molecule dependency, [19](#page-22-0) command line option molecule dependency --scenario-name foo, [19](#page-22-0) molecule-destroy command line option

molecule-dependency---scenario-name-foo molecule-login---host-hostname command molecule destroy, [20](#page-23-0) molecule-destroy---all command line option molecule destroy --all, [20](#page-23-0) molecule-destroy---driver-name-foo command line option molecule destroy --driver-name foo, [20](#page-23-0) molecule-destroy---parallel command line option molecule destroy --parallel, [20](#page-23-0) molecule-destroy---scenario-name-foo command line option molecule destroy --scenario-name foo, [20](#page-23-0) molecule-idempotence command line option molecule idempotence, [20](#page-23-0) molecule-idempotence---scenario-name-foo command line option molecule idempotence --scenario-name foo, [20](#page-23-0) molecule-init-role-foo command line option molecule init role foo, [21](#page-24-0) molecule-init-scenario-bar---role-name-foo command line option molecule init scenario bar --role-name foo, [21](#page-24-0) molecule-lint command line option molecule lint, [21](#page-24-0) molecule-lint---scenario-name-foo command line option molecule lint --scenario-name foo, [21](#page-24-0) molecule-list command line option molecule list, [22](#page-25-0) molecule-list---format-plain command line option molecule list --format plain, [22](#page-25-0) molecule-list---format-yaml command line option molecule list --format yaml, [22](#page-25-0) molecule-list---scenario-name-foo command line option molecule list --scenario-name foo, [22](#page-25-0) molecule-login command line option molecule login, [22](#page-25-0) line option molecule login --host hostname, [22](#page-25-0) molecule-login---host-hostname---scenario-name-foo command line option

molecule login --host hostname --scenario-name foo, [22](#page-25-0) molecule-login---scenario-name-foo command line option molecule login --scenario-name foo, [22](#page-25-0) molecule-matrix---scenario-name-foo-subcommand P command line option molecule matrix --scenario-name foo subcommand, [23](#page-26-0) molecule-matrix-subcommand command line option molecule matrix subcommand, [23](#page-26-0) molecule-prepare command line option molecule prepare, [23](#page-26-0) molecule-prepare---driver-name-foo command line option molecule prepare --driver-name foo, [23](#page-26-0) molecule-prepare---force command line option molecule prepare --force, [23](#page-26-0) molecule-prepare---scenario-name-foo command line option molecule prepare --scenario-name foo, [23](#page-26-0) molecule-side-effect command line option molecule side-effect, [24](#page-27-0) molecule-side-effect---scenario-name-foo command line option molecule side-effect --scenario-name foo, [24](#page-27-0) molecule-syntax command line option molecule syntax, [24](#page-27-0) molecule-syntax---scenario-name-foo command line option molecule syntax --scenario-name foo, [24](#page-27-0) molecule-test command line option molecule test, [25](#page-28-0) molecule-test---all command line option molecule test --all, [25](#page-28-0) molecule-test---destroy=always command line option molecule test --destroy=always, [25](#page-28-0) molecule-test---parallel command line option molecule test --parallel, [25](#page-28-0) molecule-test---scenario-name-foo command line option molecule test --scenario-name foo, [25](#page-28-0)

molecule-verify command line option molecule verify, [25](#page-28-0) molecule-verify---scenario-name-foo command line option molecule verify --scenario-name foo, [25](#page-28-0)

Platforms (*class in molecule.platforms*), [31](#page-34-2) Prepare (*class in molecule.command.prepare*), [23](#page-26-0)

## R

Role (*class in molecule.command.init.role*), [21](#page-24-0)

## S

Scenario (*class in molecule.command.init.scenario*),  $21$ Scenario (*class in molecule.scenario*), [37](#page-40-1) Shell (*class in molecule.dependency.shell*), [28](#page-31-0) SideEffect (*class in molecule.command.side\_effect*),  $24$ State (*class in molecule.state*), [38](#page-41-2) Syntax (*class in molecule.command.syntax*), [24](#page-27-0)

## T

Test (*class in molecule.command.test*), [25](#page-28-0) Testinfra (*class in molecule.verifier.testinfra*), [39](#page-42-0)

## V

Verify (*class in molecule.command.verify*), [25](#page-28-0)